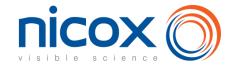

# How to participate in the shareholder meeting

All Nicox shareholders are entitled to take part in the shareholder meeting. You may:

- attend the shareholder meeting in person,
- be represented by any person or legal entity,
- give power of attorney to the Chairman,
- vote by correspondence.

Shareholders may vote by correspondence or by internet, through the website VOTACCESS or give proxy to the Company. The arrangements for physical participation in the shareholder meeting could be subject to modification in relation with the pandemic. Shareholders are invited to regularly consult the section dedicated to the 2022 shareholder meeting on the Company's website www.nicox.com.

These options are offered to you both in the attached proxy form and in a dedicated internet platform, as explained hereafter.

We are available to help you should you have any additional question regarding the shareholder meetings:

Nicox's Investor Relations: ag2022nicox@nicox.com

If your shares are in REGISTERED form, please fill in the proxy form as explained below and send it in the prepaid return envelope sent with your personal notice of convening if you live in France (or by post to Société Générale Securities Services - Service Assemblée Générale - 32 rue du Champ de Tir - CS 30812 - 44312 NANTES Cedex 3 if you live abroad).

<u>If your shares are in BEARER form, please fill in the proxy form as explained below and send it to the financial institution holding the shares who will in turn send it, with a share certificate to Société Générale Securities Services - Service Assemblée Générale - 32 rue du Champ de Tir - CS 30812 - 44312 NANTES Cedex 3.</u>

IF YOUR SHARES ARE IN BEARER FORM, A SHARE CERTIFICATE ISSUED BY YOUR BANK MENTIONING THE SHAREHOLDER MEETINGS OF JUNE 14, 2022, MUST ACCOMPANY YOUR PROXY FORM.

The proxy form (together with the share certificate if your shares are in bearer form) must be received on or before June 11, 2022 (or June 25, 2022, on second call if the quorum is not reached) by Société Générale Securities Services - Service Assemblée Générale - 32 rue du Champ de Tir - CS 30812 - 44312 NANTES Cedex 3.

# 1. How to participate using the enclosed proxy form

Please send back this proxy form to your bank, completed as explained below.

# 1.1. If you wish to attend the shareholder meeting in person

- Tick the corresponding box of the proxy form.
- o Add your name and address or check that they are correct if they are already included.
- Date and sign the proxy form.
- Send back the proxy form to your bank (for the holders of bearer shares) or to Société Générale (if you hold registered shares).

You will receive an admission card\*.

# 1.2. If you wish to vote without attending the shareholder meeting in person

| TO GIVE PROXY TO THE CHAIRMAN                                                                                                    | TO VOTE BY CORRESPONDENCE                                                                                                    | TO GIVE PROXY TO ANY PERSON OR LEGAL ENTITY                                                                                                    |
|----------------------------------------------------------------------------------------------------|----------------------------------------------------------------------------------------------------|----------------------------------------------------------------------------------------------------|
| <ul> <li>Tick box 2 of the proxy form.</li> <li>Add your name and address or check that they are correct if they are already included.</li> <li>Date and sign the proxy form.</li> <li>Send back the proxy form to your bank who will send it in turn to Société Générale (with the share certificate if necessary) by June 11, 2022 (or June 25, 2022 on second call).</li> <li>Your vote will follow the Chairman's vote.</li> <li>You have voted.</li> </ul> | <ul> <li>Tick box 1 of the proxy form.</li> <li>Fill in the box on the left to indicate your vote for each resolution (darkening the little box in front of each resolution number means voting against the resolution or abstention from voting).</li> <li>Do not darken the little box if you wish to vote 'in favor' of a resolution.</li> <li>Add your name and address or check that they are correct if they are already included.</li> <li>Date and sign the proxy form.</li> <li>Send back the proxy form to your bank who will send it in turn to Société Générale (with the share certificate if necessary) by June 11, 2022 (or June 25, 2022 on second call).</li> </ul> | <ul> <li>Tick box 3 of the proxy form.</li> <li>Add the identity and contact details of the person or legal entity that will represent you.</li> <li>Add your name and address or check that they are correct if they are already included.</li> <li>Date and sign the proxy form.</li> <li>Send back the proxy form to your bank who will send it in turn to Société Générale (with the share certificate if necessary) by June 11, 2022 (or June 25, 2022 on second call).</li> <li>You have given proxy.</li> </ul> |
|                                                                                                    | rou nave votea.                                                                                                    |                                                                                                    |

The proxy form (together with the share certificate if your shares are in bearer form) must be received on or before June 11, 2022 (or June 25, 2022, on second call if the quorum is not reached) by Société Générale Securities Services - Service Assemblée Générale - 32 rue du Champ de Tir - CS 30812 - 44312 NANTES Cedex 3

## 1.3 How to fill in your proxy form

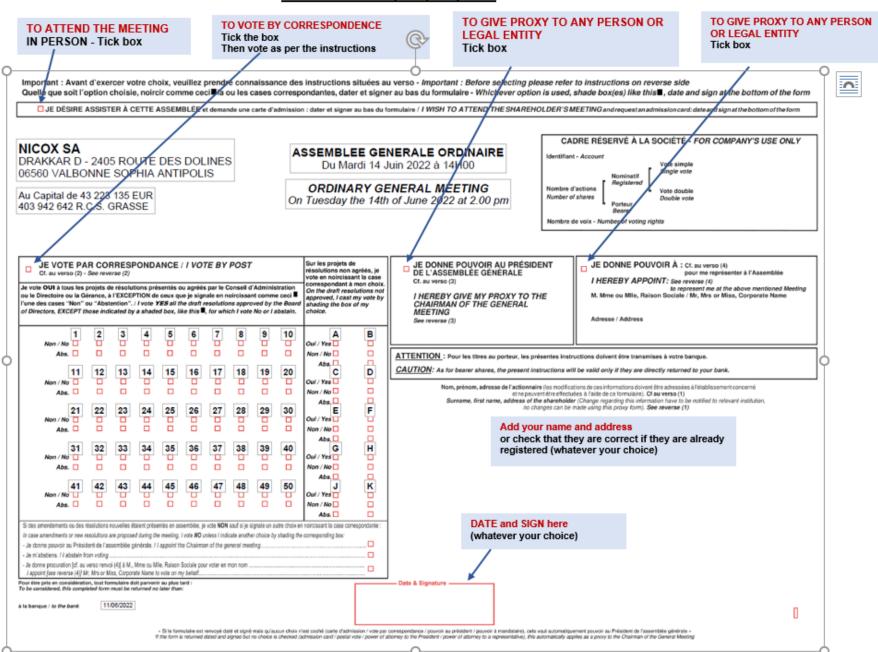

# 2. How to participate in the shareholder meeting via Internet platform Votaccess

Nicox has set up a dedicated on-line voting website ahead of the shareholder meetings, as explained below.

Votaccess will be open from May 27, 2022 at 9:00 am until June 13, 2022 at 3:00 pm (CET) (and from June 15, 2022 at 9:00 am until June 27, 2022 at 3:00 pm (CET) in case of second call). To avoid overloading the site, we recommend that you do not wait until the last day to vote.

## 2.1 Attend the shareholder meetings in person

#### Registered shares

If you hold registered shares, you should log onto the secure website <a href="www.sharinbox.societegenerale.com">www.sharinbox.societegenerale.com</a> by entering the identification numbers sent to you by post when you were first in contact with Société Générale Securities Services. On the home page, click on the name of the meeting in the "Current Operation" menu. Select the operation, follow the instruction and click on the "Vote" button to access the voting website.

#### Bearer shares

If you hold bearer shares you should log onto the web portal of your bank or broker, with your usual user name and password, to connect to the VOTACCESS site and vote. You simply click on the icon displayed on the line corresponding to your Nicox shares. You will only be able to connect in this way if your bank or broker is a member of the VOTACCESS system.

## 2.2 Vote through Internet

#### Registered shares

If you hold registered shares, you should log onto the secure website <a href="www.sharinbox.societegenerale.com">www.sharinbox.societegenerale.com</a> by entering the identification numbers sent to you by post when you were first in contact with Société Générale Securities Services. On the home page, click on the name of the meeting in the "Current Operation" menu. Select the operation, follow the instruction and click on the "Vote" button to access the voting website.

#### Bearer shares

If you hold bearer shares you should log onto the web portal of your bank or broker, with your usual user name and password, to connect to the VOTACCESS site and vote. You simply click on the icon displayed on the line corresponding to your Nicox shares. You will only be able to vote in this way if your bank or broker is a member of the VOTACCESS system.

## 2.3 Give proxy to the Chairman or to any other person of your choice through internet

In accordance with Article R. 225-79 of the French Commercial Code, you may give proxy or withdraw a proxy (to the chairman of the meeting or to any other person) electronically by logging onto the website <a href="www.sharinbox.societegenerale.com">www.sharinbox.societegenerale.com</a> if you hold registered shares, or onto the website of your bank or broker if you hold bearer shares, with your usual username and password, in order to connect to the VOTACCESS site as described above.

If your bank or broker is not a member of the VOTACCESS system, the notification of the designation or revocation of a proxy can be done electronically up to the day before the shareholder meetings at 3pm CET (up to June 13, 2022 at 3 pm or up to June 27, 2022 at 3 pm in case of second call) by sending an email find electronically through an accredited certification service provider in accordance with applicable laws and regulations to <a href="mailto:ag2022nicox@nicox.com">ag2022nicox@nicox.com</a> including the following information: name, first name, address and bank details as well as the name and first name of the designated or revocated proxy. The shareholder must request his bank or broker to send a confirmation to Nicox SA; - Drakkar D, 2405 routes de Dolines – 05650 Valbonne – France.

If you give proxy to the Chairman, he will vote in favor of all of the resolutions presented or supported by the Board of Directors and against all resolutions not supported by the Board.